# Im Zoo

# Situation / Aufgabe

Die Schülerinnen und Schüler finden im Buch bei der Aufgabe 4 zwei Beispiele von gezeichneten Aufgaben aus dem Bereich Zuordnungen. Sie sollen nun selber kreativ werden.

## Umsetzung

- Schülerinnen und Schüler erstellen selber mit Hilfe eines Textverarbeitungsprogramm mindestens zwei Aufgaben analog zu den Beispielen im Buch.
- Sie erstellen 4 Felder und fügen Bilder, die sie im Internet suchen hinein.
- Die beiden Aufgaben können nun ausgedruckt und von einem Kollegen oder einer Kollegin gelöst werden.
- Eine Variante wäre, dass die Aufgaben per Mail verschickt, anschliessend gelöst und wieder zurückgeschickt werden.
- Bei dieser Aufgabe kann im Anschluss mit der Klasse darüber diskutiert werden, wie die Rechtslage in Bezug auf Bilder im Internet ist.

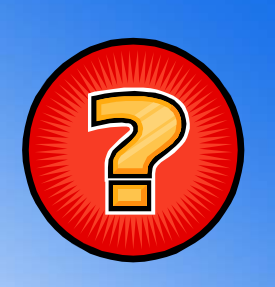

### ÜBERSICHT

**ICT Standards Kanton TG** M08 ¦ M22\* ¦ M16

#### **ICT Voraussetzungen**

Programme starten Arbeiten im Internet Grundlagen Textverarbeitung

#### **Software**

Textverarbeitungsprogramm

#### **Zeitbedarf**

1 Lektion

#### **Bemerkungen**

Es ist wichtig, dass die Schülerinnen und Schüler die Aufgaben auch seriös lösen und gegenseitig korrigieren und besprechen. Nur so kann auch der mathematische Wert der Aufgabe ausgeschöpft werden.

\* Erweiterte Standards

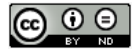